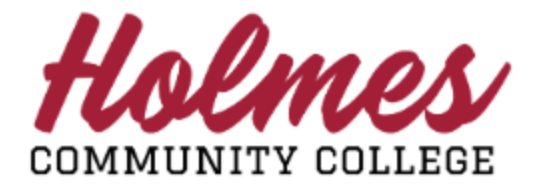

## **How to Request Advising/Alternate Pin**

- 1. Log into the **MyHolmes** portal.
- 2. Click on **Student Profile** on the *Student Essentials* card.

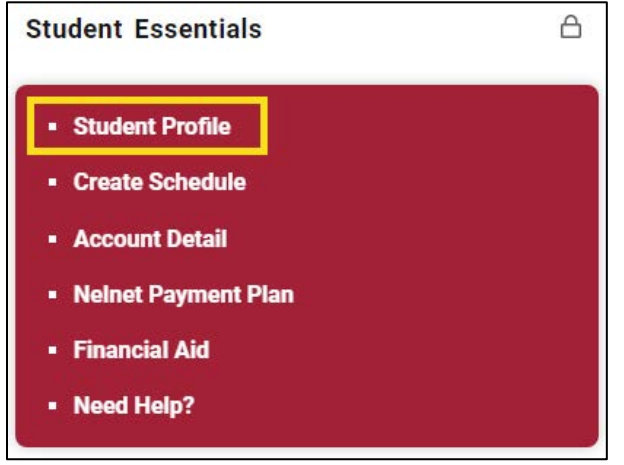

3. Click on **Advising Request** under *Additional Links* in the left column of *Student Profile*.

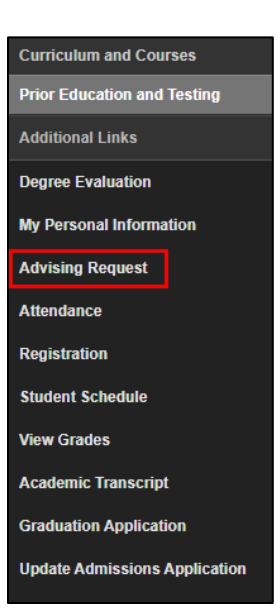

4. *Select a Term* and click **Continue**.

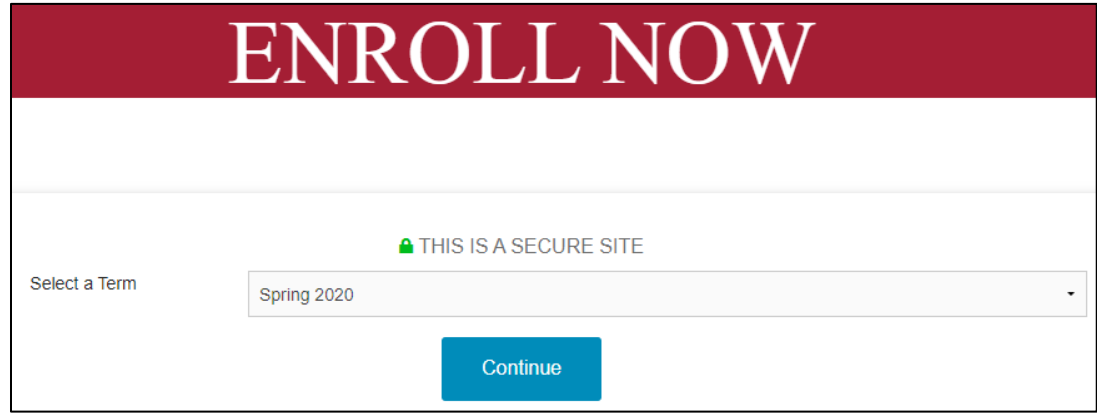

5. Your *ENROLL NOW* page will be displayed.

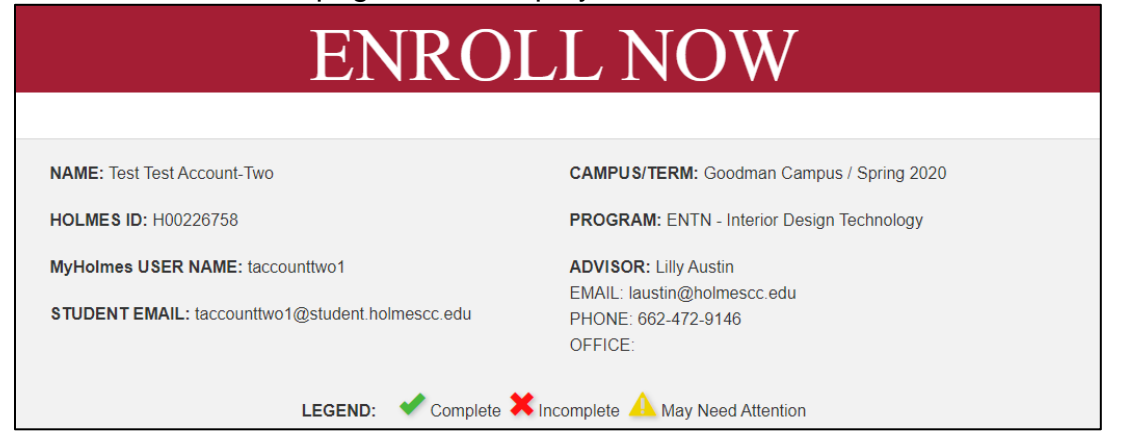

6. Scroll down to Section 4 and click on Advising Request Form.

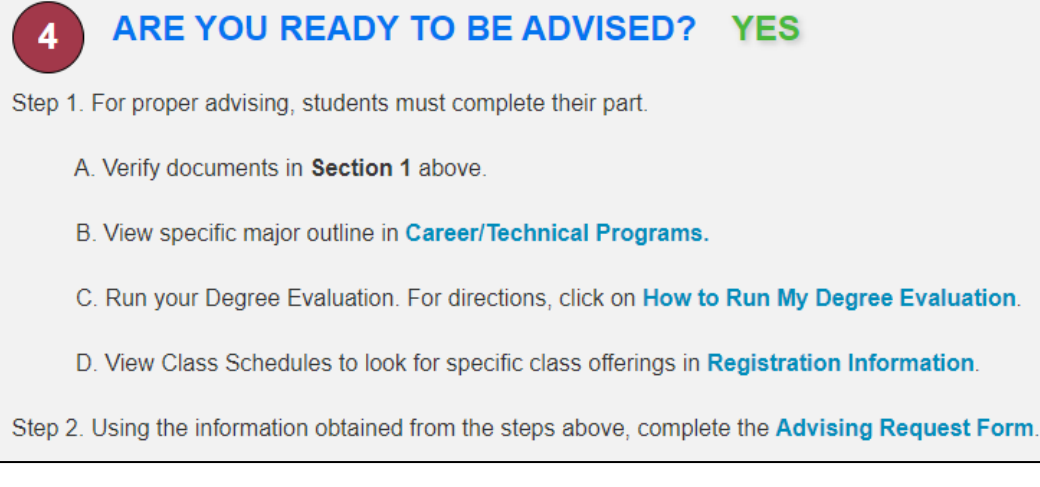

7. Click the box next to the Term(s) you wish to be advised and click **Submit**.

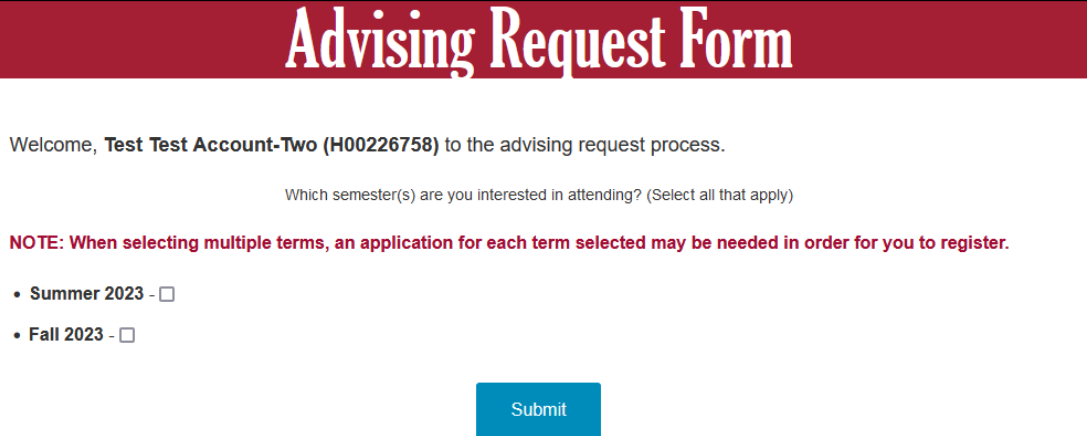

8. Answer all the required questions, noted with \* on the Advising Request Form.

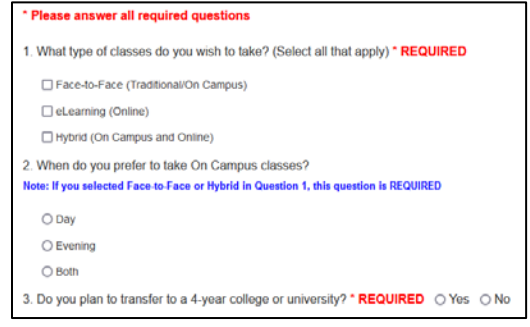

Note for 5: For Web Meeting with your advisor, please provide at least three (3) available times you are able to meet (Monday – Friday, 8:00 am 3:30 pm).

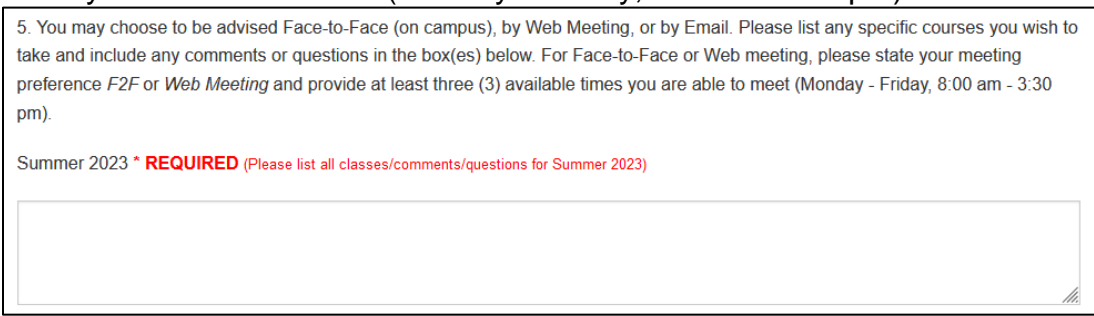

9. Choose your option for Advising in number 6 and **Submit**. Note: Email Advising will allow you to receive your Alternate Pin within a few days. See additional information below.

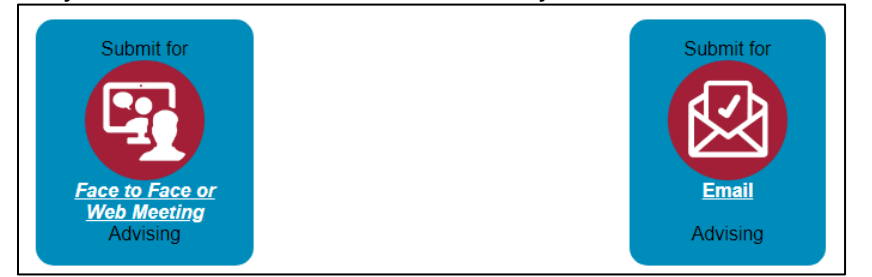

## **Additional Information**

- *Face to Face or Web Meeting Advising* will be a scheduled appointment. *Web Meeting* will be via ZOOM. Be sure to provide three (3) available appointment times.
	- $\triangleright$  Confirmation page with instructions.

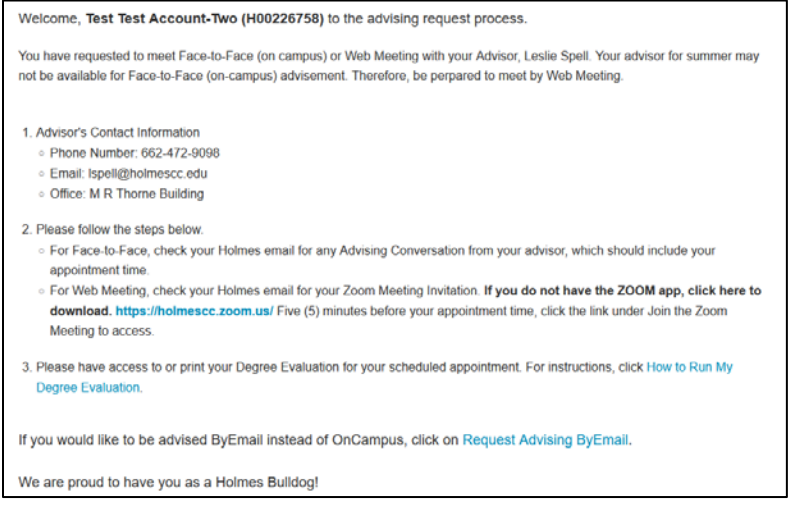

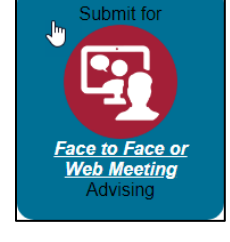

 For *Face to Face Advising*, check *My Holmes Email* for Advising Conversation from Advisor. Click the link in the message to access.

Advising Conversation - REPLY USING LINK IN MESSAGE [Inbox x] AdvisingConversation@holmescc.edu Mon, Apr 6, 4:02 PM (1 day ago) to me -Your advisor has a message for you regarding your advising request. CLICK HERE to view and respond.(Reply goes to an unmonitored email box.)  For *Web Meeting Advising*, check **My Holmes** Email for Zoom meeting invitation. Five minutes before your appointment, click on the **Join Zoom Meeting** link next to Meeting URL.

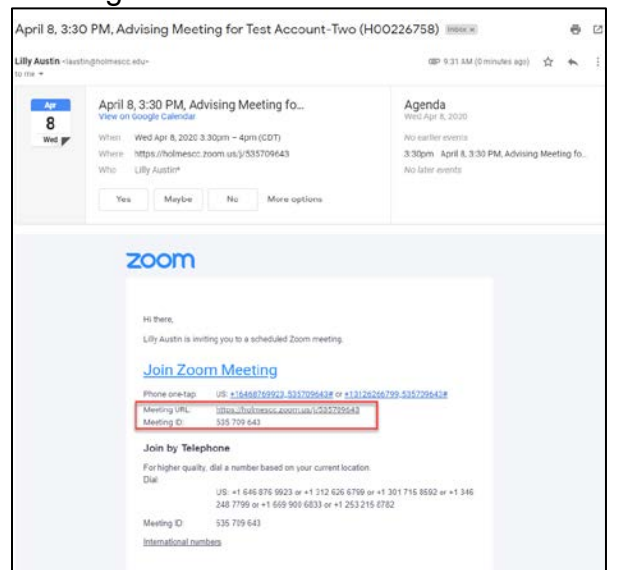

- *Email Advising* will enable you to receive your Alternate Pin via email. Please allow two (2) days for your advisor to respond.
	- $\triangleright$  Confirmation page with instructions.

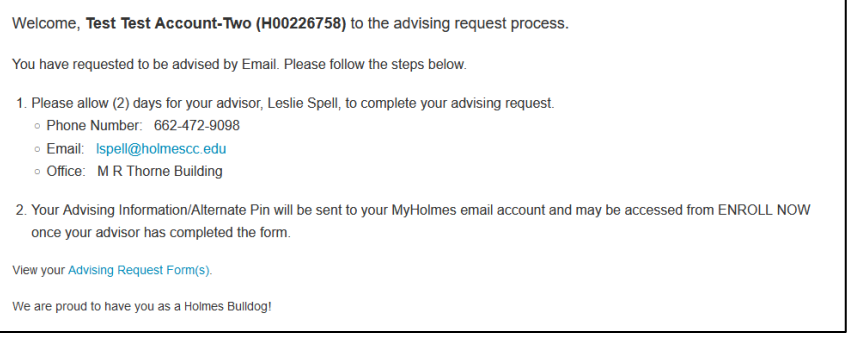

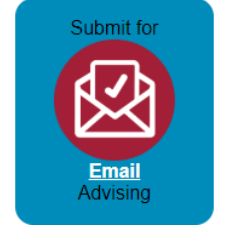

 Check **My Holmes Email** for possible Advising Conversation from Advisor. Click the link in the message to access.

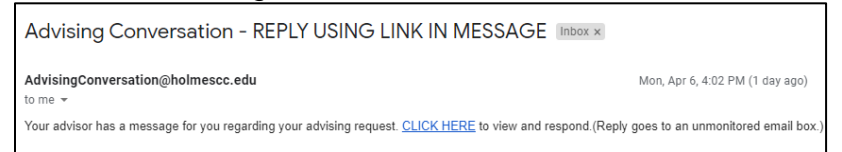

Check **My Holmes Email** for your *Alternate Pin Report*.

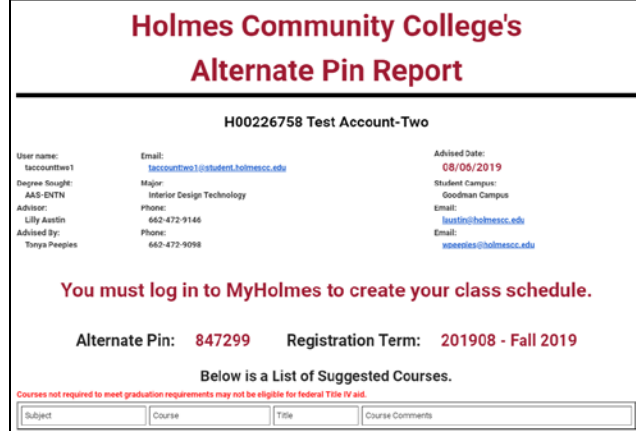